## New Feature on Dental Interact: Reply to Discussion by Email

I would like to update users on a new feature of Dental Interact, *reply to discussion by email*. This feature allows you to reply to a discussion simply by replying via email. You can use this feature by simply replying in your email client as you would to any email **OR** by clicking the "email reply to discussion" link in your notification from Dental Interact.

Please note, by using either of these methods, your reply will post to the discussion, therefore, it is visible to all committee members.

If you would like to reply privately to someone via Dental Interact in regards to a discussion, please click the "reply to sender" link on the right hand column of your notification email. See below.

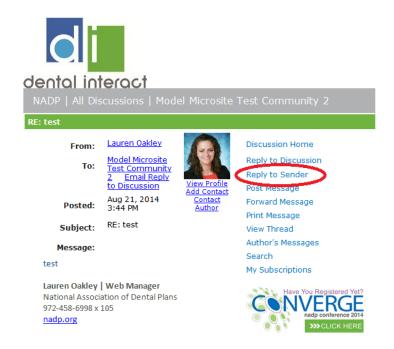

Please let me know if you have any questions!